5. Глушков, В.Ф. Теоретические основы довузовской подготовки учащихся в системе «Технический вуз - школа»: дис. ... д-ра пед. наук: 13.00.08 / В.Ф. Глушков. - Новосибирск, 1997. - 315 л.

6. Максимова, В.Н. Межпредметные связи в процессе обучения / В.Н. Максимова. - М.: Просвещение, 1988. - 191 с.

7. О Концепции модернизации российского образования на период до 2010 г.: распоряжение Правительства Рос. Федерации, 29 дек. 2001 г., № 1756-р // Бюл. М-ва образования Рос. Федерации: высш. и сред. проф. образование.  $-2002 - N_2 2 - C$ . 2-31.

*УДК 621.762,4*

## **Горбацевич А.Ф., Койда С.Г.**

## **ОПТИМИЗАЦИЯ ПОИСКА ИНФОРМАЦИИ ПРИ** ВЫПОЛНЕНИИИ КУРСОВЫХ И ЛИПЛОМНЫХ ПРОЕКТОВ

*Белорусский национальный технический университет, Минск, Республика Беларусь.*

*Development by students of methods and means of information technologies* in high schools of a technical structure should be inextricably related with com*prehension of modern requirements by them to the organization and results of all complex of design and technological works on creation of a final commodity product from the point of view of intensive, economically an effective utilization* of labour, power and material resources. Therefore the student should be pre*cisely aimed at use of the computer as most necessary means of realization of* multiple calculations, designs of requirements of the detailed design.

Самым трудоемким этапом при выполнении курсовых и дипломных проектов является графическая часть.

В графической части, особенно в проектах по проектированию технологической оснастки, возникает необходимость поиска информации, которая выполняется в следующей последовательности:

1. Поиск аналога станочного приспособления с целью его использования в проекте;

2. Поиск отдельных фрагментов конструкции;

3. Поиск отдельных конструктивных элементов, в первую очередь стандартных элементов.

Основным требованием при проектировании технологической оснастки является максимальное применение стандартных элементов.

Поиск аналога конструкции или отдельных ее фрагментов реализуется очень редко;

Поиск же стандартных элементов происходит постоянно.

В настоящее время для выполнения графической части курсовых и дипломных проектов студент используют чертежные принадлежности и программы САПР (системы автоматизированного проектирования).

Положительной стороной применения чертежных принадлежностей является:

- простота пользования;
- доступность.

Отрицательной стороной является:

• большие затраты времени.

Если рассматривать применение САПРов, то этот вариант имеет много положительных черт. Главной положительной стороной является:

возможность многократного использования чертежа, выполненного при помощи САПР.

Отрицательной стороной применения САПР является:

- большая стоимость компьютера и программного обеспечения;
- необходимость дополнительного обучения программам САПР.

Рассмотрим применение данных способов при выполнении графической части курсового проекта по курсу "Технологическая оснастка". Графическая часть курсового проекта выполняется в следующей последовательности (рис. 1).

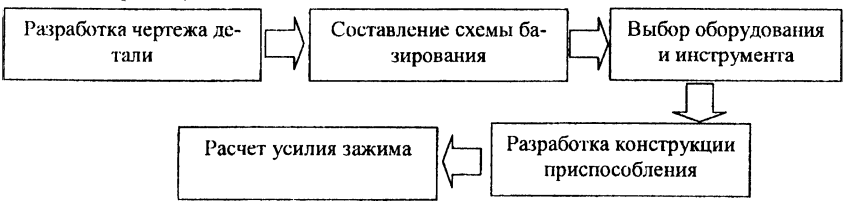

Рисунок 1 - Этапы выполнения графическая части курсового проекта но курсу "Технологическая оснастка"

Так как при проектировании приспособления необходимо использовать большое количество справочной информации из различных источников, то следует обращаться к каталогам справочной литературе. Они могут находиться в специализированных библиотеках, в залах курсового проектирования, а также в общественных библиотеках, где на поиск необходимой информации затрачивается гораздо больше времени.

Метод, обеспечивающий наименьшие времени при поиске необходимой информации, а также систематизацию данных - использование электронных библиотек в системе САПР.

В настоящее время систем автоматизированного проектирования распространено большое количество, но наиболее применяемые системы: Компас, AutoCAD, SolidWorks, ProEngineer, T-flex CAD.

Рассмотрим возможности САПР Российского производителя, компании "Топ Систем" - T-flex CAD. Основными достоинствами являются:

- информативность;
- удобное построение 3D моделей;  $\bullet$
- возможность быстрого перехода от 3D к 2D моделям и наоборот (от 2D к 3D);
- соответствие баз данных нормативной документации Республики Беларусь:
- возможность автоматизированной простановки размеров, квалитетов, шероховатости, выполнение расчетов режимов резания.

Данный пакет включает в себя такие надстройки как:

- ТехноПро;
- $\bullet$  T-flex  $4\pi y$ ;
- баз данных технологического оборудования, инструмента, оснастки.

Для поиска необходимой информации компания "Топ Систем" разработала большое количество библиотек.

Библиотека T-flex CAD содержит параметрические модели стандартных элементов. Каждый элемент имеет чертеж с одним или несколькими видами, 3D модель (в том числе с резьбами), один или несколько векторов

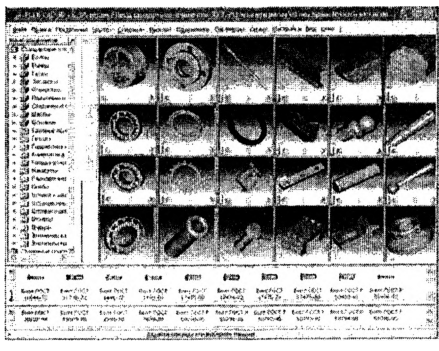

Рисунок 2 - Библиотека T-flex

привязки, а также систему координат, используемую при вставке элемента в качестве 3D фрагмента (рис. 2).

Рассмотрим выполнение сборочного чертежа на примере болтового соединения.

Болтовое соединение состоять из двух деталей призма и корпус - рис. 3, 4 и стандартных элементов - шайба 2.20.01.059 **FOCT** 11371-78. шайба 20 65Г 02 9 ГОСТ 6402-70, гайка  $M<sub>20</sub>$ **TOCT** 5915-70, болт

M20x140.58 ГОСТ 7798-70 рис. 5-8. Все стандартные изделия выбираем из библиотек программы.

Пример. Выбрать стандартный элемент «Болт М20х140.58 ГОСТ 7798-70». Выбор болта произведем в следующей последовательности.

Таблица 2 - Последовательность выбора стандартного элемента «Болт М20ХІ40.58 ГОСТ 7798-70».

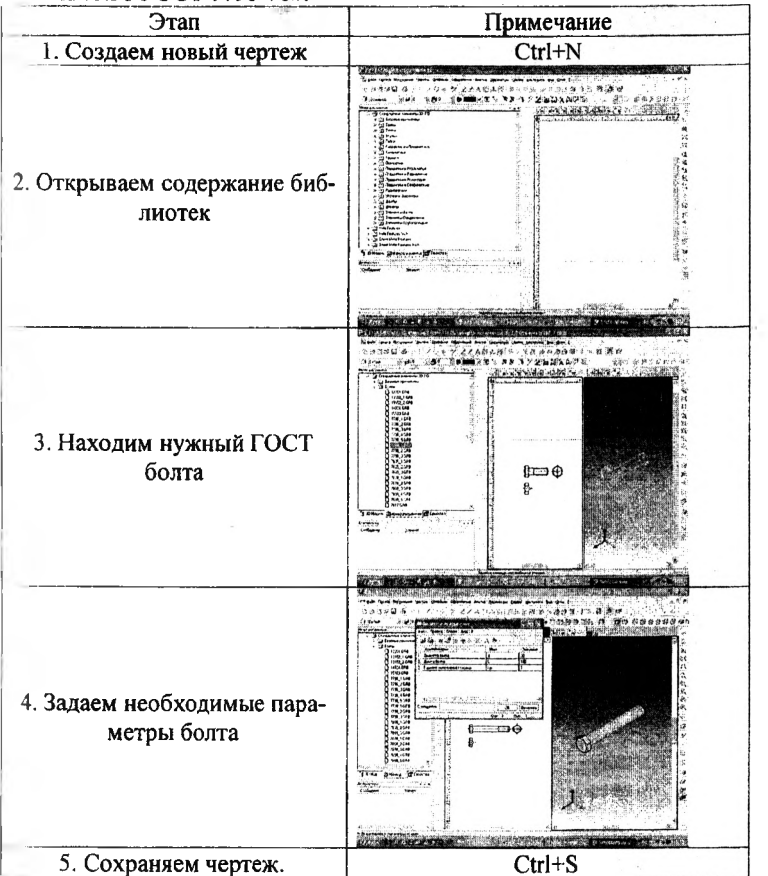

Все детали соединения выполним в виде 3D фрагментов, произведем сборку 3D фрагментов рис. 9, а затем перенесем полученную сборку на плоскость чертежа рис. 10.

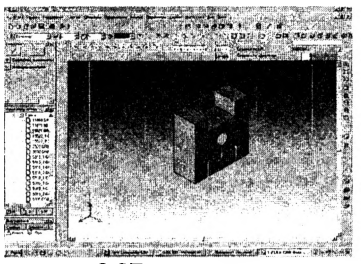

Рисунок - 3 3D модель детали призмa

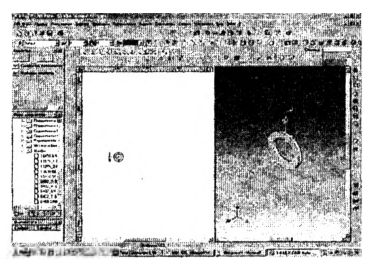

Рисунок - 5 3D модель детали шайба 2.20.01.059 ГОСТ 11371-78

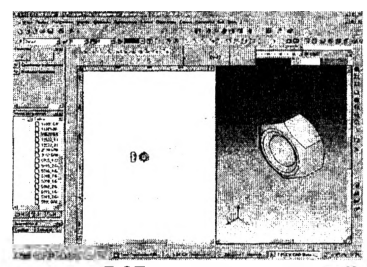

Рисунок - 7 3D модель детали гайка M20 FOCT 5915-70

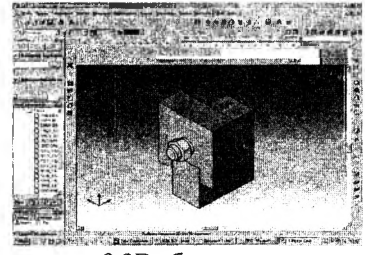

Рисунок - 9 3D сборка

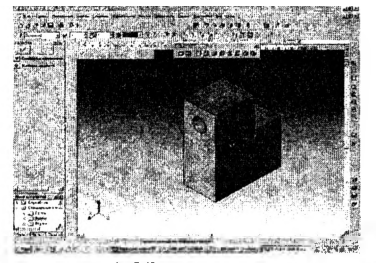

Рисунок - 4 3D модель детали корпус

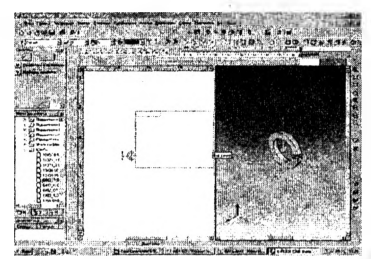

Рисунок - 6 3D модель детали шайба 20 65Г 02 9 ГОСТ 6402-70

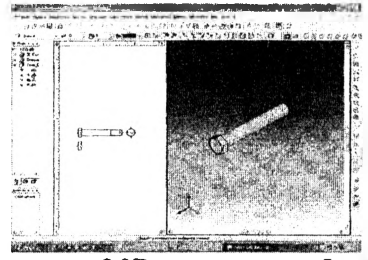

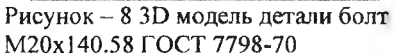

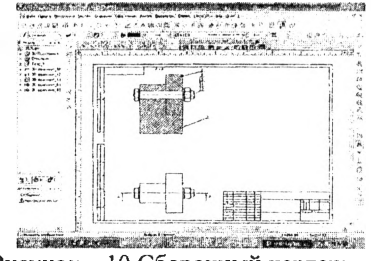

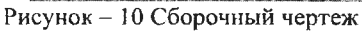